### Digital Forensic Techniques

Namrata Choudhury, Sr. Principal Information Security Analyst, Symantec Corporation

Professional Techniques – T23

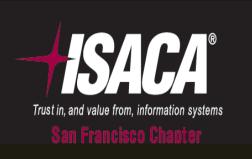

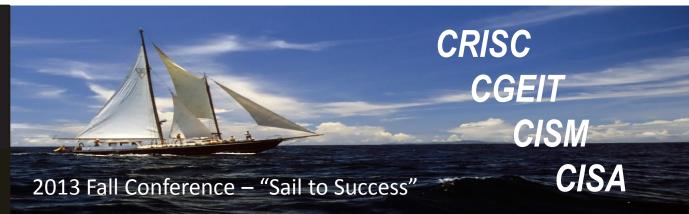

#### **AGENDA**

- Computer Forensics vs. Digital Forensics
- Digital Forensics Process
- Digital Forensic Approaches
- Digital Forensic Techniques
- Case Studies
- Questions

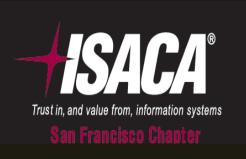

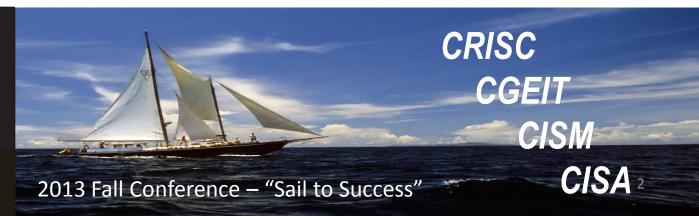

#### **Computer Forensics vs. Digital Forensics**

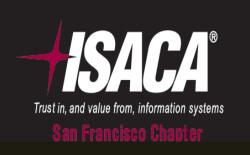

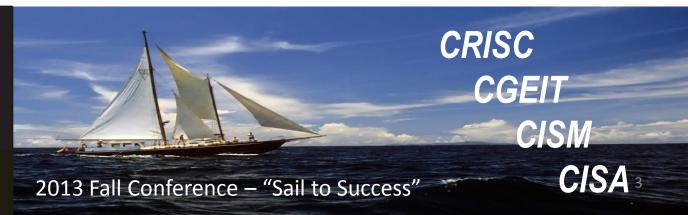

#### Computer Forensics vs Digital Forensics

Digital forensics is the scientific acquisition, analysis, and preservation of data contained in electronic media whose information can be used as evidence in a court of law

Computer forensics is the science of locating, extracting, and analyzing types of data from difference devices, which specialists then interpret to serve as legal evidence

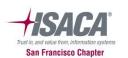

#### **Digital Forensic Process**

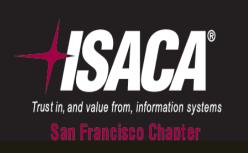

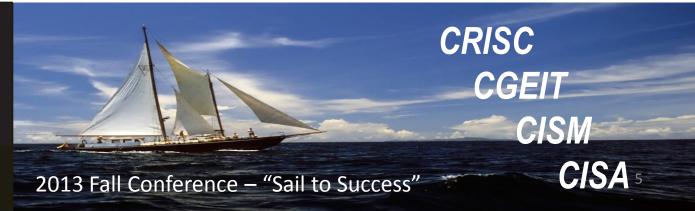

#### Digital Forensic Process

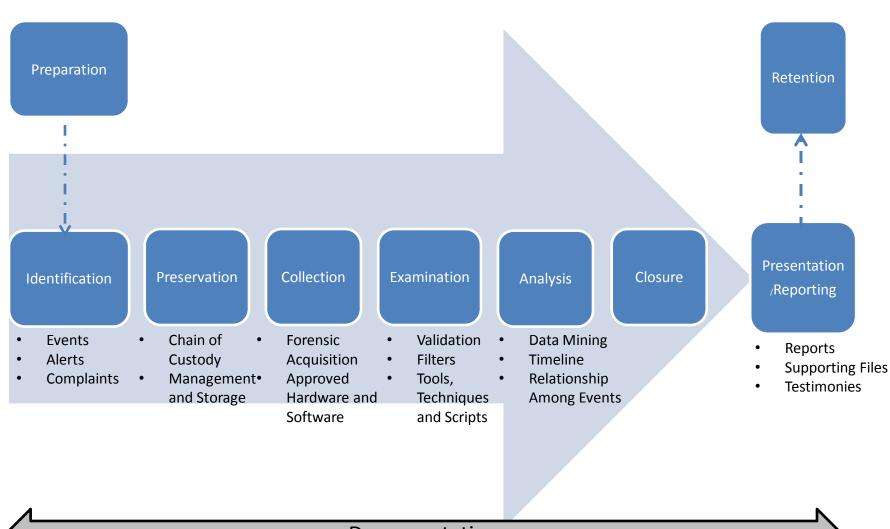

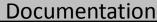

San Francisco Chapter

#### **Digital Forensic Approaches**

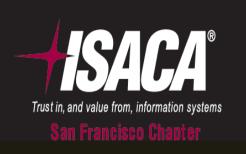

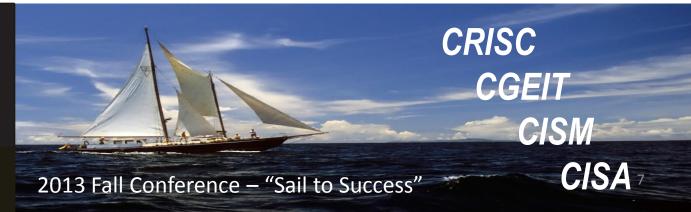

#### Digital Forensic Approaches

- Three main approaches
  - Media Analysis
    - OS, USBs, PDAs, Cell Phones, GPAs, Imaging, Time Line, Slack Space
  - Code Analysis
    - Malicious Code Review, Reverse Engineering
  - Network Analysis
    - Communication Traffic Patterns, Log, Path Tracing

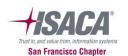

### **Digital Forensics Techniques**

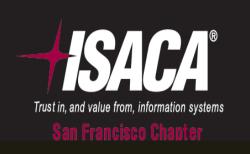

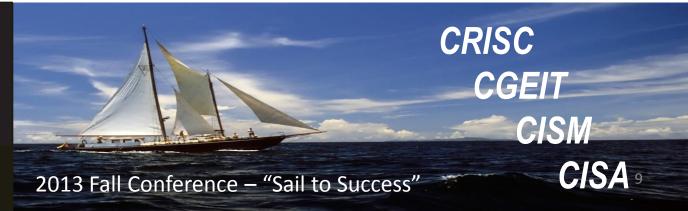

#### Digital Forensic Techniques

- Acquisition Phase
  - Chain of Custody
  - Forensic Duplication
- Analysis Phase
  - Recover Deleted Items
  - Compressed files
  - Signature Analysis
  - Internet History
  - Registry Analysis
  - Hash Analysis
  - Keyword Searching

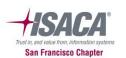

#### Acquisition Phase – Chain of Custody

- Layer of protection on a piece of evidence
- To proof in the court of law that evidence has not been tampered

- Physical document that goes with the evidence
- 5 "W" (What, When, Why, Where, and Who) and an "H" (How)

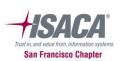

#### Acquisition Phase – Forensic Duplication

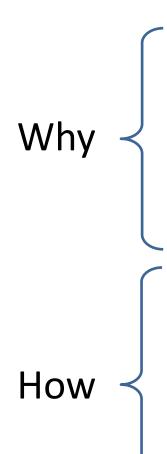

- Avoid Spoliation; Guarantee the integrity of the evidence
- Plain copies of files and folders or ghost copy does not provide the data stored in Windows swap file, unallocated space and file slack.
- Use of write blockers
- SANS Investigative Forensics Toolkit SIFT, Encase, FTK, Sleuth Kit, X-Way Forensics

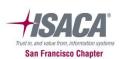

#### Analysis Phase - Recover Deleted Items

Why

 Users often attempt to cover their tracks by deleting folders/files that are of interest

How

- Using tools such as Encase, FTK to recover deleted files
- Open source tools such as Sleuth Kit or Autopsy(GUI); run on Unix platforms

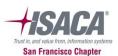

# Recover Deleted Items - Example

| ]   | SI2Y0 | F7G. | xls |    |    |    |    | xls |    | MS | Excel | Spre | adsh | eet D | ocun | nen |    |    | Fil | e, Ar | chive |    |    | 08/ | /13/1 | 3 03: | 41:19 | 9PM 08,   | /13/1 | 3 03:41 | L:19PM   |             |
|-----|-------|------|-----|----|----|----|----|-----|----|----|-------|------|------|-------|------|-----|----|----|-----|-------|-------|----|----|-----|-------|-------|-------|-----------|-------|---------|----------|-------------|
| )1  | 00    | 00   | 00  | 00 | 00 | 00 | 00 | 00  | 3C | 00 | 00    | 00   | 00   | 00    | 00   | D0  | 70 | 73 | 3A  | 76    | 98    | CE | 01 | 43  | 00    | ВΑ    | 00    | • • • • • |       | ·<···   | · · · ·Đ | ps:vηC·:·   |
| 50  | UU    | 55   | UU  | 13 | UU | 65 | UU | 12  | UU | /3 | UU    | 50   | UU   | bĽ    | UU   | ЬΙ  | UU | ρД | UU  | 12    | UU    | ρТ | UU | /4  | UU    | ρТ    | UU    | / ·U·s    | ·e ·: | r·s·\   | ·n·a     | ·m·r·a·t·a  |
| 5F  | 00    | 63   | 00  | 68 | 00 | 6F | 00 | 75  | 00 | 64 | 00    | 68   | 00   | 75    | 00   | 72  | 00 | 79 | 00  | 5C    | 00    | 44 | 00 | 65  | 00    | 73    | 00    | _ ·c ·h   | ۰٥ ٠١ | ı -d -h | ı·u·r    | .Ā./ .D.e.æ |
| 6B  | 00    | 74   | 00  | 6F | 00 | 70 | 00 | 5C  | 00 | 63 | 00    | 6F   | 00   | 6E    | 00   | 74  | 00 | 61 | 00  | 63    | 00    | 74 | 00 | 73  | 00    | 2E    | 00    | k·t·o     | ۰p ۰۱ | \ -c -c | ·n·t     | ·a·c·t·s·.  |
| 78  | 00    | 6C   | 00  | 73 | 00 | 00 | 00 | 00  | 00 | 00 | 00    | 00   | 00   | 00    | 00   | 00  | 00 | 00 | 00  | 00    | 00    | 00 | 00 | 00  | 00    | 00    | 00    | x ·1 ·s   | • • • |         |          |             |
| 00  | 00    | 00   | 00  | 00 | 00 | 00 | 00 | 00  | 00 | 00 | 00    | 00   | 00   | 00    | 00   | 00  | 00 | 00 | 00  | 00    | 00    | 00 | 00 | 00  | 00    | 00    | 00    |           | • • • |         |          |             |
| 00  | 00    | 00   | 00  | 00 | 00 | 00 | 00 | 00  | 00 | 00 | 00    | 00   | 00   | 00    | 00   | 00  | 00 | 00 | 00  | 00    | 00    | 00 | 00 | 00  | 00    | 00    | 00    |           |       |         |          |             |
| 00  | 00    | 00   | 00  | 00 | 00 | 00 | 00 | 00  | 00 | 00 | 00    | 00   | 00   | 00    | 00   | 00  | 00 | 00 | 00  | 00    | 00    | 00 | 00 | 00  | 00    | 00    | 00    |           |       |         |          |             |
| 00  | 00    | 00   | 00  | 00 | 00 | 00 | 00 | 00  | 00 | 00 | 00    | 00   | 00   | 00    | 00   | 00  | 00 | 00 | 00  | 00    | 00    | 00 | 00 | 00  | 00    | 00    | 00    |           |       |         |          |             |
| 00  | 00    | 00   | 00  | 00 | 00 | 00 | 00 | 00  | 00 | 00 | 00    | 00   | 00   | 00    | 00   | 00  | 00 | 00 | 00  | 00    | 00    | 00 | 00 | 00  | 00    | 00    | 00    |           |       |         |          |             |
| 00  | 00    | 00   | 00  | 00 | 00 | 00 | 00 | 00  | 00 | 00 | 00    | 00   | 00   | 00    | 00   | 00  | 00 | 00 | 00  | 00    | 00    | 00 | 00 | 00  | 00    | 00    | 00    |           |       |         |          |             |
| 00  | 00    | 00   | 00  | 00 | 00 | 00 | 00 | 00  | 00 | 00 | 00    | 00   | 00   | 00    | 00   | 00  | 00 | 00 | 00  | 00    | 00    | 00 | 00 | 00  | 00    | 00    | 00    |           |       |         |          |             |
| 00  | 00    | 00   | 00  | 00 | 00 | 00 | 00 | 00  | 00 | 00 | 00    | 00   | 00   | 00    | 00   | 00  | 00 | 00 | 00  | 00    | 00    | 00 | 00 | 00  | 00    | 00    | 00    |           |       |         |          |             |
| 00  | 00    | 00   | 00  | 00 | 00 | 00 | 00 | 00  | 00 | 00 | 00    | 00   | 00   | 00    | 00   | 00  | 00 | 00 | 00  | 00    | 00    | 00 | 00 | 00  | 00    | 00    | 00    |           |       |         |          |             |
| 00  | 00    | 00   | 00  | 00 | 00 | 00 | 00 | 00  | 00 | 00 | 00    | 00   | 00   | 00    | 00   | 00  | 00 | 00 | 00  | 00    | 00    | 00 | 00 | 00  | 00    | 00    | 00    |           |       |         |          |             |
| 00  | 00    | 00   | 00  | 00 | 00 | 00 | 00 | 00  | 00 | 00 | 00    | 00   | 00   | 00    | 00   | 00  | 00 | 00 | 00  | 00    | 00    | 00 | 00 | 00  | 00    | 00    | 00    |           |       |         |          |             |
| 00  | 00    | 00   | 00  | 00 | 00 | 00 | 00 | 00  | 00 | 00 | 00    | 00   | 00   | 00    | 00   | 00  | 00 | 00 | 00  | 00    | 00    | 00 | 00 | 00  | 00    | 00    | 00    |           |       |         |          |             |
| 00  | 00    | 00   | 00  | 00 | 00 | 00 | 00 | 00  | 00 | 00 | 00    | 00   | 00   | 00    | 00   | 00  | 00 | 00 | 00  | 00    | 00    | 00 | 00 | 00  | 00    | 00    | 00    |           |       |         |          |             |
| 00  | 00    | 00   | 00  | 00 | 00 | 00 | 00 | 00  | 00 | 00 | 00    | 00   | 00   | 00    | 00   | 00  | 00 | 00 | 00  | 00    | 00    | 00 | 00 | 00  | 00    | 00    | 00    |           |       |         |          |             |
| 0.0 | 00    | 00   | 00  | 00 | 00 | 00 | 00 | 00  | 00 | 00 | 00    |      |      |       |      |     |    |    |     |       |       |    |    |     |       |       |       |           |       |         |          |             |

San Francisco Chapter

#### Analysis Phase - Compressed Files

Why

Archive of information for easier transport

 Contents often ignored during scanning

How

- Use of forensic tools to mount the compressed files
- Export compressed files to physical drive and de compress; tedious; risky, sandbox environment, not on network

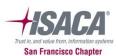

#### Analysis Phase - Signature Analysis

Why {

Tactic to hide data by changing the file extensions

How

- Sleuth Kit and Perl scripts to compare the contents of a file to a standard file containing headers and footers
- Forensic Tools such as Encase, loaded with predefined signatures. Report matching, mismatch and bad signatures
- http://www.garykessler.net/library/file\_ sigs.html

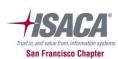

# File Signature - Example

| Name                     | File Ext | File Type            | File Category        | Signature             | Description   |
|--------------------------|----------|----------------------|----------------------|-----------------------|---------------|
| letter.doc               | doc      | Word Document        | Document             | * JPEG Image Standard | File, Archive |
| EDRM-2-792.jpg           | jpg      | JPEG                 | Picture              | Match                 | File, Archive |
| Vulnerability Report.pdf | pdf      | Adobe PDF            | Document             | Match                 | File          |
| DoNotIPs.xlsx            | xlsx     | MS Excel Spreadsheet | Document\Spreadsheet | Match                 | File, Archive |
| LogedLog.txt             | txt      | Text                 | Document             | Match                 | File, Archive |
| Examples                 |          |                      |                      | Unknown               | Folder        |

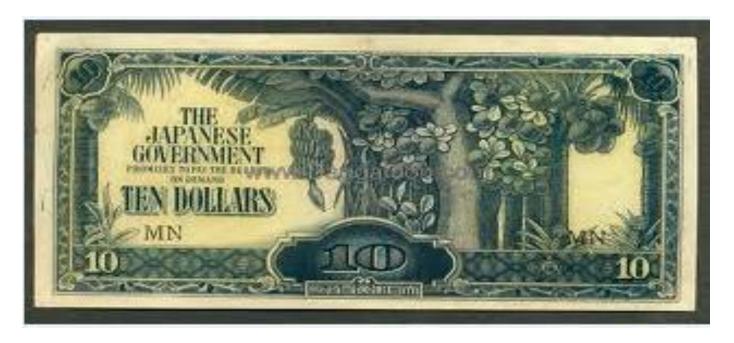

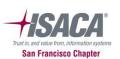

#### **Analysis Phase - Internet History**

Why

 Web browsing history, cookies and temporary internet files

How

- Location: Windows 7 C:\Users\<username>\AppData\Local\M icrosoft\Windows\Temporary Internet
   Files
- Index.dat database for web URLs, search queries and recently opened files; index.dat analyzer to open
- Encase, FTK, Browser History

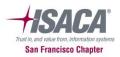

## Internet History - Example

|            |                   |                                              |      |                          | Visit |                     | Internet Artifact |                             | Last Modification   |       |
|------------|-------------------|----------------------------------------------|------|--------------------------|-------|---------------------|-------------------|-----------------------------|---------------------|-------|
| Name       | Profile Name      | Url Name                                     | Туре | Url Host                 | Count | Last Accessed       | Туре              | Browser Type                | Time                | Title |
| History    |                   |                                              |      |                          |       |                     |                   |                             |                     |       |
| Daily      |                   |                                              |      |                          |       |                     |                   |                             |                     |       |
|            |                   | file:##C:/Users/namrata_choudhury/Docume     |      |                          |       |                     |                   |                             |                     |       |
|            |                   | nts/ISACA/T23_Presentation_Choudhury_v       |      |                          |       |                     |                   |                             |                     |       |
| index.dat  | Namrata_Choudhury | 1.pptx                                       | URL  | ł                        | 1     | 08/07/13 10:11:49PM | HistorylDaily     | Internet Explorer (Windows) |                     |       |
| index.dat  | Namrata_Choudhury | http://www.books24x7.com/login.asp           | URL  | www.books24x7.com/       | 1     | 08/07/13 03:03:25PM | HistorylDaily     | Internet Explorer (Windows) |                     |       |
|            |                   | file:##C:/Users/namrata_choudhury/Docume     |      |                          |       |                     |                   |                             |                     |       |
|            |                   | nts/EBC%20Wired_Wireless%20Assessme          |      |                          |       |                     |                   |                             |                     |       |
| index.dat  | Namrata_Choudhury | nt.docx                                      | URL  | ł                        | 2     | 08/07/13 09:50:46AM | HistorylDaily     | Internet Explorer (Windows) |                     |       |
| index.dat  | Namrata_Choudhury | www.dfrws.org                                | URL  | www.dfrws.org            | 1     | 08/07/13 03:01:11PM | HistorylDaily     | Internet Explorer (Windows) |                     |       |
|            |                   |                                              |      |                          |       |                     |                   |                             |                     |       |
| index.dat  | Namrata_Choudhury | http://www.dfrws.org/2001/dfrws-rm-final.pdf | URL  | www.dfrws.org/           | 2     | 08/07/13 03:01:11PM | HistorylDaily     | Internet Explorer (Windows) |                     |       |
| index.dat  | Namrata_Choudhury | www.books24x7.com                            | URL  | www.books24x7.com        |       | 08/07/13 03:03:25PM | HistorylDaily     | Internet Explorer (Windows) |                     |       |
|            |                   | file:##C:/Users/namrata_choudhury/Docume     |      |                          |       |                     |                   |                             |                     |       |
| index.dat  | Namrata_Choudhury | nts/Expense_Receipt.JPG                      | URL  | ł                        | 2     | 08/07/13 03:51:12PM | History\Daily     | Internet Explorer (Windows) |                     |       |
| index.dat  | Namrata_Choudhury | Computer                                     | URL  | Computer                 | 1     | 08/09/13 08:59:21AM | History\Daily     | Internet Explorer (Windows) |                     |       |
| index.dat  | Namrata_Choudhury | us.etrade.com                                | URL  | us.etrade.com            | 1     | 08/06/13 11:27:14AM | History\Daily     | Internet Explorer (Windows) |                     |       |
| Typed URL  |                   |                                              |      |                          |       |                     |                   |                             |                     |       |
|            |                   |                                              |      |                          |       |                     |                   |                             |                     |       |
| NTUSER.DAT | namrata_choudhury | http://www.dfrws.org/2001/dfrws-rm-final.pdf |      | www.dfrws.org/           |       |                     | History\Typed URL | Internet Explorer (Windows) | 08/08/13 03:05:18PM | url6  |
| NTUSER.DAT | namrata_choudhury | http://www.sleuthkit.org/                    |      | www.sleuthkit.org/       |       |                     | History\Typed URL | Internet Explorer (Windows) | 08/08/13 03:05:18PM | url4  |
| NTUSER.DAT | namrata_choudhury | http://etrade.com/                           |      | etrade.com/              |       |                     | History\Typed URL | Internet Explorer (Windows) | 08/08/13 03:05:18PM | url5  |
| NTUSER.DAT | namrata_choudhury | http://www.guidancesoftware.com/             |      | www.guidancesoftware.com | 1     |                     | History\Typed URL | Internet Explorer (Windows) | 08/08/13 03:05:18PM | url3  |
| NTUSER.DAT | namrata_choudhury | http://www.accessdata.com/                   |      | www.accessdata.com/      |       |                     | History\Typed URL | Internet Explorer (Windows) | 08/08/13 03:05:18PM | url2  |
|            |                   |                                              |      |                          |       |                     |                   |                             |                     |       |
| NTUSER.DAT | Administrator     | http://go.microsoft.com/fwlink/?LinkId=69157 |      | go.microsoft.com/        |       |                     | History\Typed URL | Internet Explorer (Windows) | 01/04/13 07:24:03AM | url1  |
|            |                   |                                              |      |                          |       |                     |                   |                             |                     |       |
| NTUSER.DAT | usersetup         | http://go.microsoft.com/fwlink/?LinkId=69157 |      | go.microsoft.com/        |       |                     | History\Typed URL | Internet Explorer (Windows) | 01/04/13 06:54:57AM | url1  |

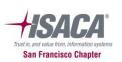

#### Analysis Phase - Registry Analysis

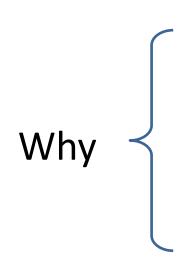

- References from windows event logs, application logs
- User behavior, most recent visited websites, most recent documents, installed software and much more
- Malware behavior

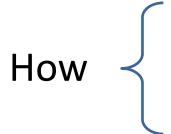

- FTK Registry Viewer, Encase EnScriptsOpen source tools such as RegRipper

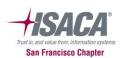

## Registry Analysis - Example

```
RecentDocs
**All values printed in MRUList\MRUListEx order.
Software\Microsoft\Windows\CurrentVersion\Explorer\RecentDocs
LastWrite Time Sun Mar 20 22:00:01 2013 (UTC)
  8 = OMGS
  7 = OMG 1.ini
  9 = 1233.mp3
  1 = merlin.exe
  6 = ChangeLog.txt
  5 = result.txt
  2 = PasswordCracker.exe
  3 = Password.txt
  4 = browseme.vbs
 0 = RFADMF.txt
TypedURLs
Software\Microsoft\Internet Explorer\TypedURLs
LastWrite Time Sun Mar 20 22:00:01 2013 (UTC)
  url1 -> http://download.cnet.com/windows/nothing.zip
  url2 -> regedit.exe
  url3 -> http://www.google.com/
  url4 -> http://vmware.com/
  url5 -> http://www.microsoft.com/isapi/redir.dll?prd=ie&pver=6&ar=msnhome
```

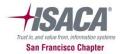

#### Analysis Phase - Hash Analysis

Why <

- Increases efficiency. Where to stop?
   Exclude files such as operating system files, program files not relevant to the case
- Facilitates de-duplication
- Identify potential malicious files

How

- Scripts
- The Sleuth Kit
- Hash set using Encase

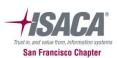

#### Analysis Phase - Keyword Searching

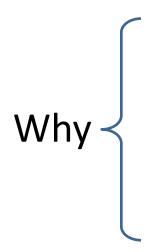

- To review particular data of interest within file, deleted files and slack space
- Dangerous; False positives

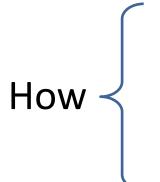

- Encase and FTK's Search Feature
- DtSearch Desktop
- PTK Forensics

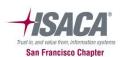

#### Other Forensic Techniques

- Timeline Analysis Chronological system events
- Email and Instant Messaging Artifacts
- Memory Analysis Live forensics, open connections, running programs, temporal information
- Handheld Devices Acquisition and Analysis iOS, Blackberry, Androids
- Malware Analysis Static and Dynamic Analysis
- Data Mining and Behavior Analysis Analyze from different perspectives
- Social Media Engineering use of trusted pretext to obtain information

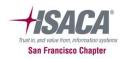

#### Summary

- Digital Forensic Model Identify, Preserve,
   Collect, Examine, Analyze, Report
- Different Approaches Media, Code and Network
- Techniques File signatures, Hashing, Keyword Searching, Registry Analysis, Web Browsing activities

**GOAL** – High Integrity and Streamline Process

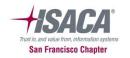

### **Case Studies**

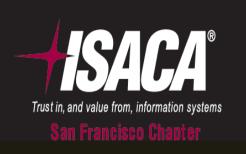

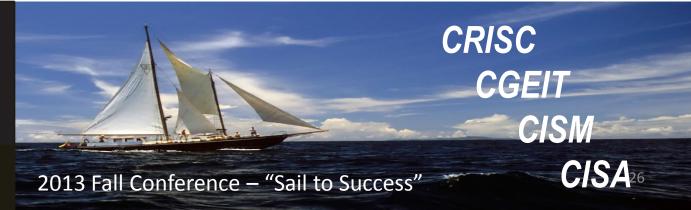

#### Case Study 1

- Case Type Intellectual Property Theft
- Description AMD accused four of its former employees for taking IP with them to NVIDIA.
- Which approach/techniques can be used in the investigation?
  - Registry Files
  - Email Artifacts
  - Keyword Search
  - Recover Deleted Files

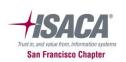

#### Case Study 2

- Case Type Misuse of Company's Resources
- Description IT team notices employee visiting illicit websites
- Which approach/techniques can be used in the investigation?
  - Internet History for Visited Websites
  - Keyword Searching
  - File Signature Analysis

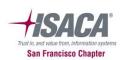

#### Case Study 3

- Case Type Hacked System
- Description Stanford University Computer System Hacked
- Which approach/techniques can be used in the investigation?
  - Internet History for Temporary Internet Files
  - Timeline Analysis for Chronology of Events
  - Registry Analysis to Analyze Events
  - Keyword Search for Possible Data Breach
  - Hashing and Malware Analysis for APT

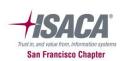

#### References

- A Road Map for Digital Forensic Research. 2001 <a href="http://www.dfrws.org/2001/dfrws-rm-final.pdf">http://www.dfrws.org/2001/dfrws-rm-final.pdf</a>
- Computer Forensics: An Overview by Frederick Gallegos, 2005, <u>http://www.isaca.org/Journal/Past-Issues/2005/Volume-</u> <u>6/Documents/jpdf0506-Computer-Forensics-An.pdf</u>
- Cyber Crime Investigations by Anthony Reyes et al. Syngress Publishing, 2007
- Access Data
- Guidance Software
- The Sleuth Kit
- http://regripper.wordpress.com/
- http://www.dfresponse.com/computer-forensic-software.html
- http://en.wikipedia.org/wiki/List of digital forensics tools

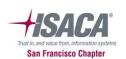

### **QUESTIONS?**

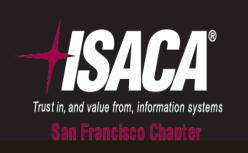

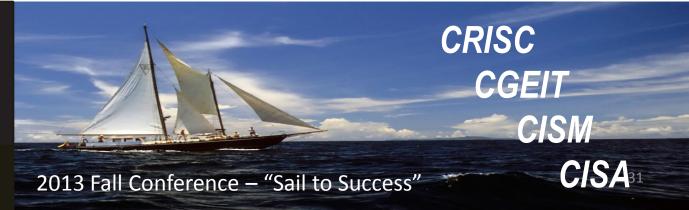